Ointerapas Sí al agua

# **ÓRGANO INTERNO DE CONTROL**

**Guía rápida para presentar la declaración de MODIFICACIÓN.**

## 1. ACCEDER

С <https://www.plataformadigitalestatalslp.org/Funcionarios/Declaraciones/login.html>**\* En caso de tener problemas 1. ACCEDER DESDE ESTA LIGA. \* vuelve a cargar la pagina o presiona la tecla F5 USUARIO TU RFC CON HOMOCLAVE (13 CARACTERES)** Usuario **CONTRASEÑA QUE HAS CAMBIADO \***  Contraseña

PDE PDF San Luis Potosí

Aceptar

Si eres servidor público y olvidaste tu<br>contraseña, deberás contactar al titular del Órgano Interno de Control o Contralor de tu ente.

> Reset contraseña - Exclusivo Administradores de Ente

**\* Para usuarios nuevos es tu mismo RFC y se te pedirá que la cambies antes de continuar.**

#### 2. ELEGIR

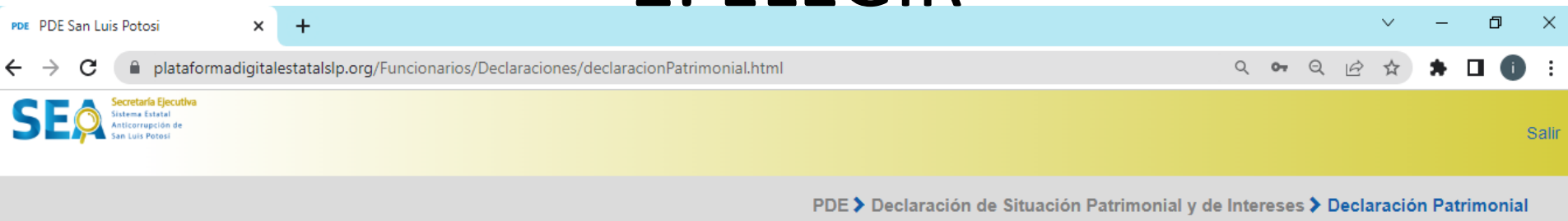

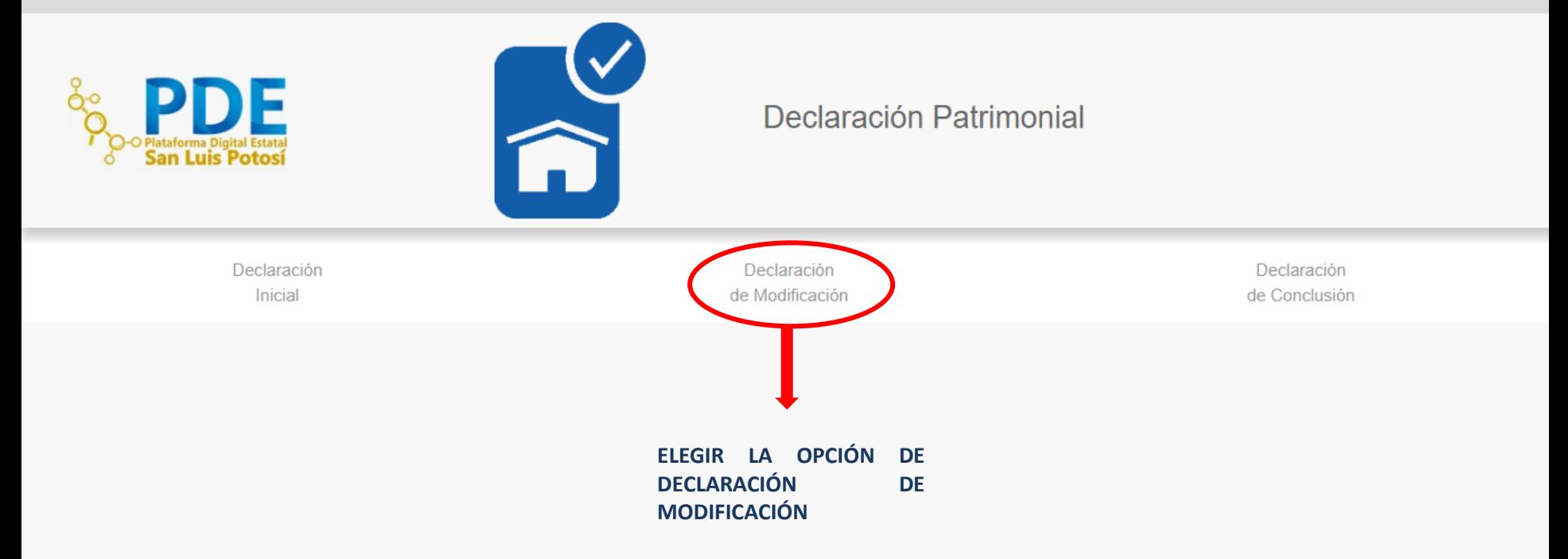

#### 2. ELEGIR

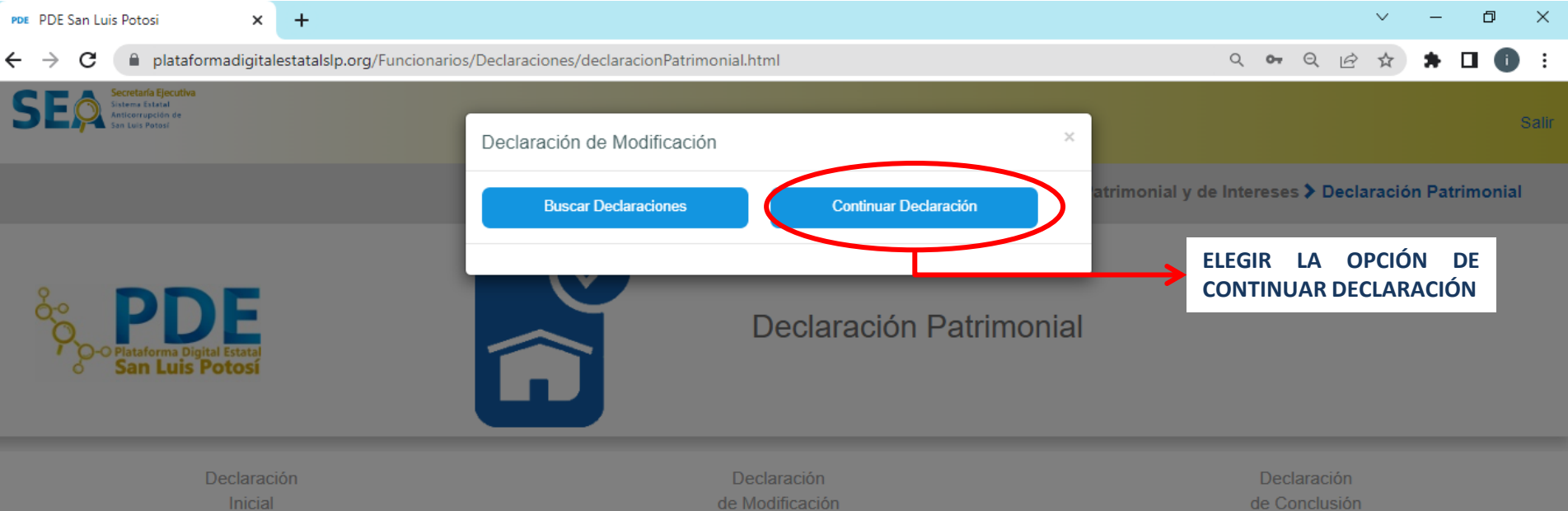

#### 3. REALIZAR

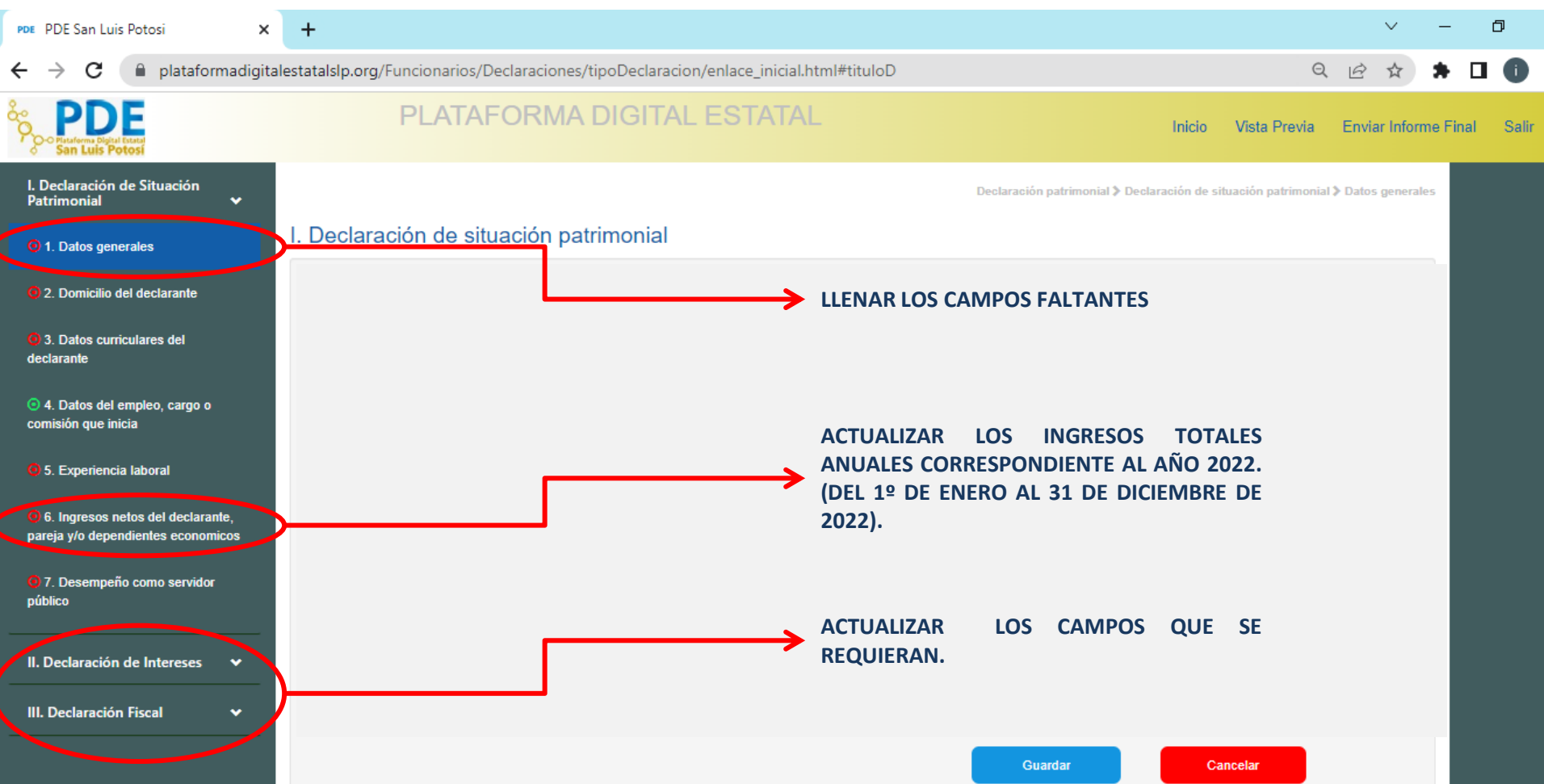

## 3. ENVIAR

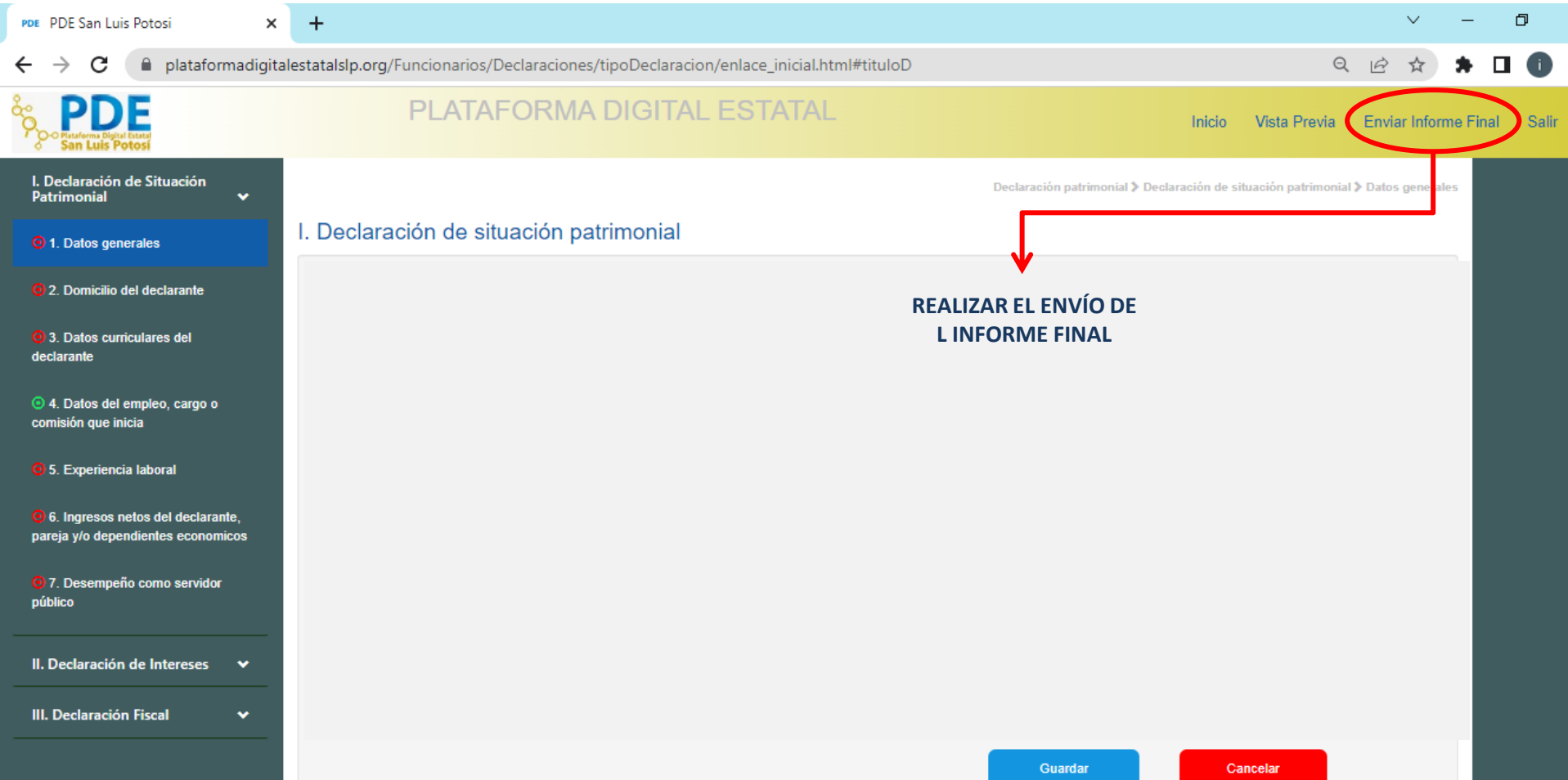

#### 4. VERIFICAR

Secretaria Sjecutiva Sistemo Estatal<br>Anticarraggión de

**QUE DE MANERA AUTOMÁTICA SE DESCARGUE EL ACUSE (FORMATO PDF) DONDE SE HACE CONSTAR QUE SE REALIZÓ DE MANERA EXITOSA LA DECLARACIÓN .**

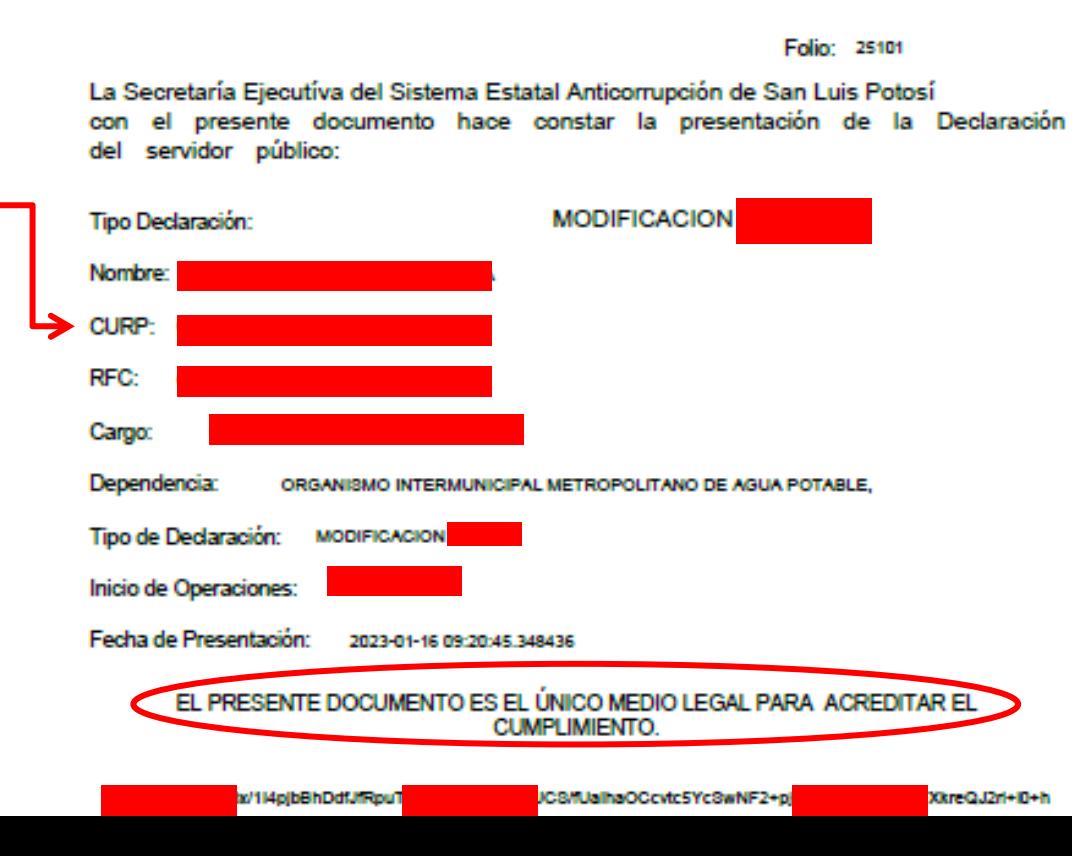

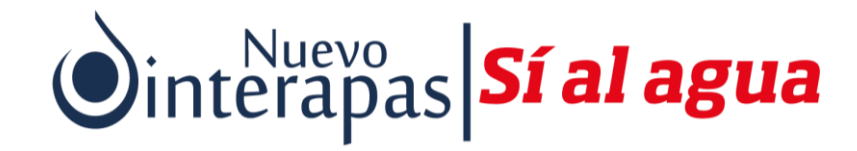

# **RECUERDA QUE TIENES HASTA EL 31 DE MAYO PARA REALIZAR TU DECLARACIÓN DE MODIFICACIÓN.**

**DUDAS O ACLARACIONES EN EL ÓRGANO INTERNO DE CONTROL O MANDA MENSAJE Q WhatsApp AL 4441609559 o al correo [isanchez\\_contraloria@interapas.com](mailto:isanchez_contraloria@interapas.com)**